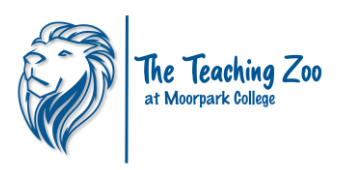

## **Thank you so much for becoming a Member at The Teaching Zoo at Moorpark College. Below you will find all the information you need on how to sign in and reserve your member benefits!**

When you want to reserve your Weekend tickets to the Zoo, receive discounts to special events or other member benefits. Start at our website and click on purchase Tickets.

To take advantage of your member benefits you will need to Sign In. The Sign in button is located at the top right corner.

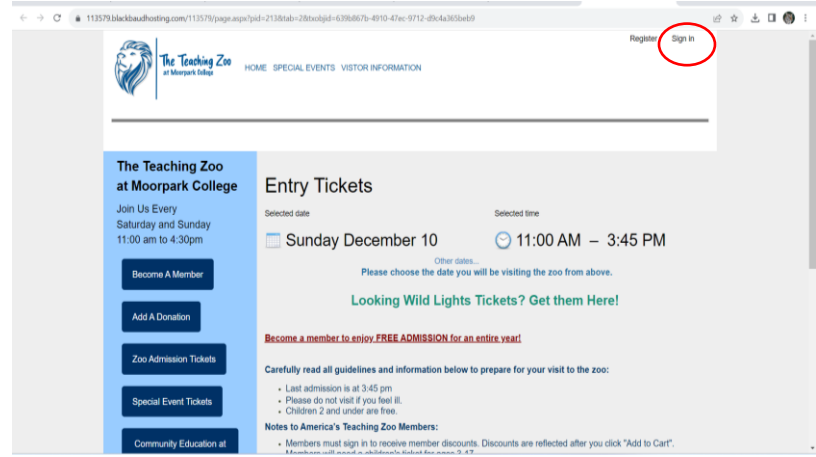

Sign In email and password should be the one created when you purchased the membership or

originally registered as a Patron. If you have forgotten your password. Click the Forgot

Password to be sent a link to create a new one. If you have not registered with our site, please press register and follow the instructions and then log in with the password created.

Once logged in, you will see your email address in the upper right-hand corner.

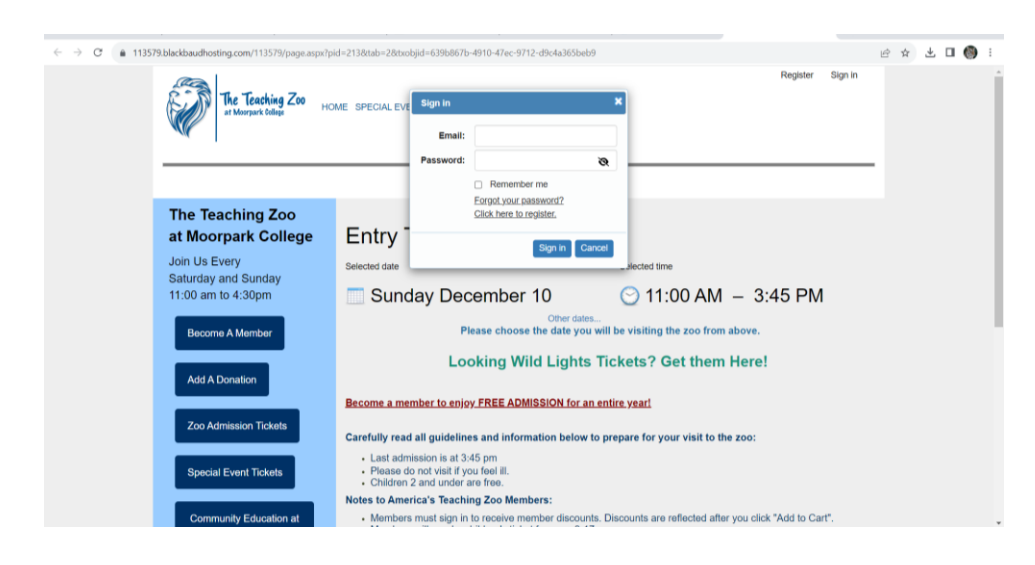

You then may select the date you wish to reserve your tickets and enter the quantity of tickets desired. Continue to put items in your cart as you normally would. For Weekend Entry and Special Events, each Membership level provides different benefits. If you wish to purchase extra tickets, you may do so now too. Click on Add to Cart to apply your Member Benefits to your order.

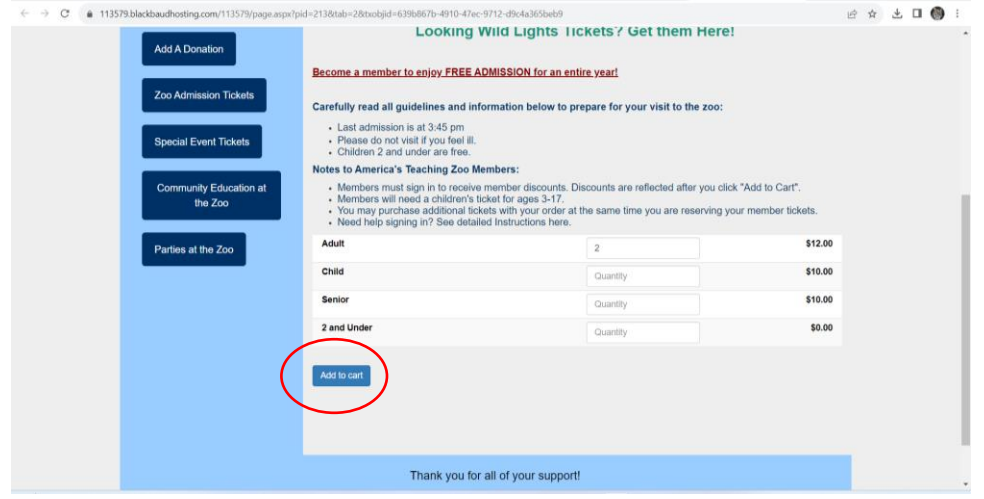

The next page will show your Cart with your Membership Benefits applied. If you purchased other Tickets you will see a balance. Continue with Checkout and your tickets will be emailed to You.

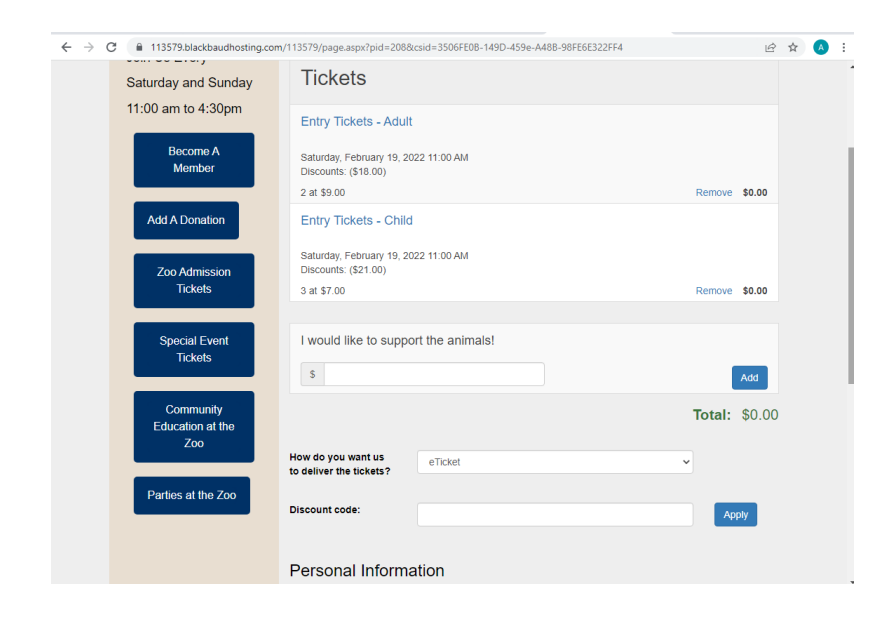

Present your tickets at the front gate either on your phone or printed out and enjoy the FUN!! Thank you for being a wonderful supporter of The Teaching Zoo at Moorpark College.

If you have questions or have trouble utilizing your member benefits, please contact Jennifer at 805-378-1441 or jennifer\_hart2@vcccd.edu